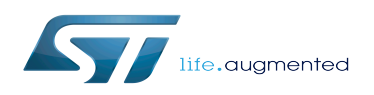

# OpenSTLinux distribution

#### OpenSTLinux distribution

*Stable: 10.10.2019 - 12:43 / Revision: 10.10.2019 - 12:42*

#### [Template:ArticleMainWriter](https://wiki.st.com/stm32mpu/index.php?title=Template:ArticleMainWriter&action=edit&redlink=1)

[Template:ArticleApprovedVersion](https://wiki.st.com/stm32mpu/index.php?title=Template:ArticleApprovedVersion&action=edit&redlink=1)

#### **Contents**

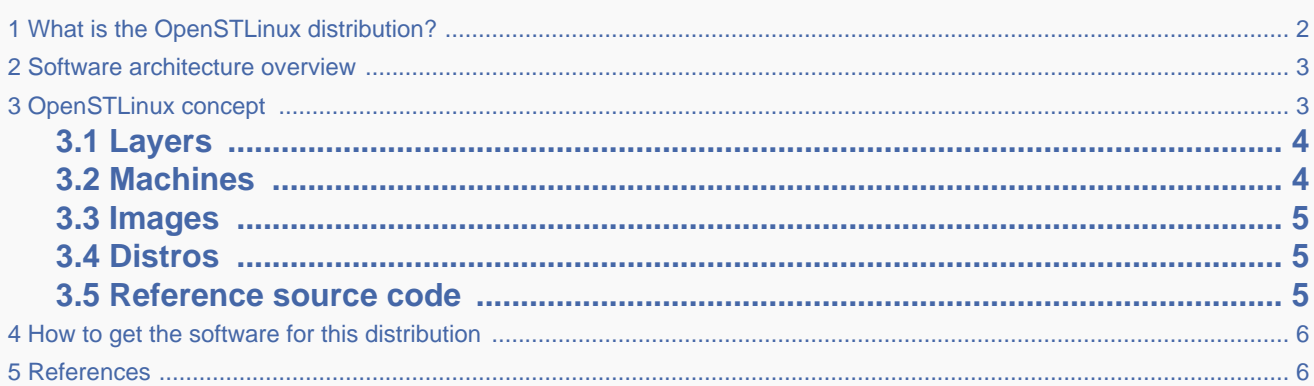

## **1 What is the OpenSTLinux distribution?**

<span id="page-1-0"></span>The OpenSTLinux distribution, running on the Arm<sup>®</sup> Cortex<sup>®</sup>-A processor(s), is a sub-part of the STM32MPU Embedded [Software distribution](https://wiki.st.com/stm32mpu/wiki/STM32MPU_Embedded_Software_distribution).

OpenSTLinux is a Linux<sup>®</sup> distribution based on the OpenEmbedded build framework.

It includes the following collection of software components:

- [OpenSTLinux BSP](https://wiki.st.com/stm32mpu/wiki/OpenSTLinux_BSP_architecture_overview) (OP-TEE secure OS, boot chain and Linux kernel)
- Application frameworks such as the following Linux application frameworks (non-exhaustive list):
	- [Wayland-Weston](https://wiki.st.com/stm32mpu/wiki/Wayland_Weston_overview) as a display/graphic framework
	- [Gstreamer](https://wiki.st.com/stm32mpu/wiki/GStreamer_overview) as a multimedia framework
	- [Advanced Linux Sound Architecture \(ALSA\)](https://wiki.st.com/stm32mpu/wiki/ALSA_overview) libraries

As explained in the [OpenEmbedded](https://wiki.st.com/stm32mpu/wiki/OpenEmbedded) article, the files used to build an image are stored in layers that come from different sources, and that are configured for this image.

Only layers specific to the OpenSTLinux distribution (for example the

Applicatio **SDK** OpenSTLinux distribution

OpenSTLinux Board Support Package layer) are detailed in the [Layers](#page-3-0) chapter below. Community layers referenced in this article are not listed. [Template:ProductMarketingReviewsComments](https://wiki.st.com/stm32mpu/index.php?title=Template:ProductMarketingReviewsComments&action=edit&redlink=1)

The [Machines](#page-3-1) chapter introduces the machine metadata (the information needed to build a kernel for specific target boards), while the [Images](#page-4-0) chapter specifies the images that contain the information needed to build the user space. The [Distros](#page-4-1) chapter describes the available distros configurations.

#### **2 Software architecture overview**

<span id="page-2-0"></span>The figure below gives an overview of the [OpenSTLinux architecture.](https://wiki.st.com/stm32mpu/wiki/OpenSTLinux_architecture_overview) You can obtain more details by clicking on one of the sub-levels.

The Linux application frameworks (or Linux user space components) that rely on the [OpenSTLinux BSP,](https://wiki.st.com/stm32mpu/wiki/OpenSTLinux_BSP_architecture_overview) mainly come from open-source communities.

OpenEmbedded core components (community layers) combined with STMicroelectronics-specific layers (for example the BSP layer) give a consistent starting point to develop customer applications based on a standardized interface.

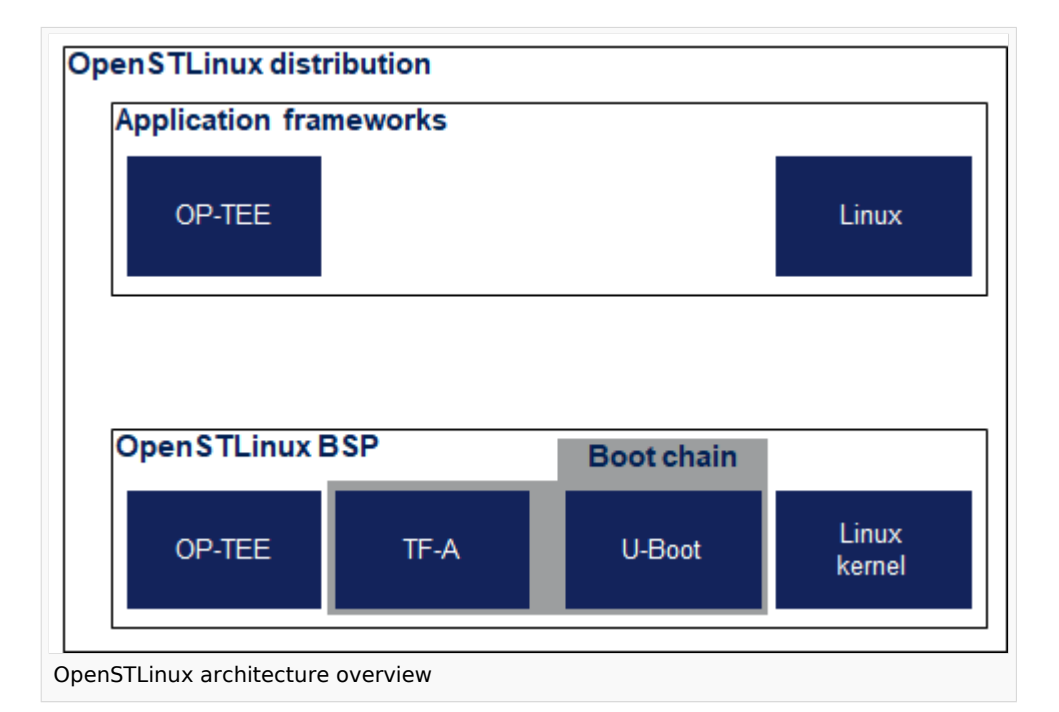

### **3 OpenSTLinux concept**

<span id="page-2-1"></span>To build an OpenSTLinux based software, a combination of machine, image and distro must be selected. Available machines, images and distros are listed below.

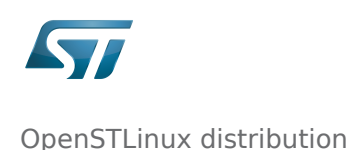

More information on how to compile and use an OpenSTLinux distribution can be found in the Distribution Package articles available in [category:Distribution Package.](https://wiki.st.com/stm32mpu/wiki/Category:Distribution_Package)

### **3.1 Layers**

<span id="page-3-0"></span>This chapter describes the layers developed by STMicroelectonics. [Template:ProductMarketingReviewsComments](https://wiki.st.com/stm32mpu/index.php?title=Template:ProductMarketingReviewsComments&action=edit&redlink=1)

STMicroelectronics' strategy is to organize the layers in order to split BSP descriptions from applications and frameworks. By doing this, any BSP can be combined with any framework, or no framework at all.

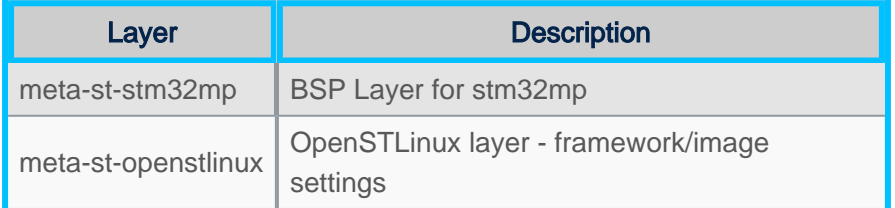

For the detailed content of the layers, please check [STM32MP15\\_OpenSTLinux\\_release\\_note#Detailed delivery content](https://wiki.st.com/stm32mpu/wiki/STM32MP15_OpenSTLinux_release_note#Detailed_delivery_content)

In addition, in OpenSTLinux distribution, a layer (meta-st-stm32mp-addons) has been created to manage STM32CubeMX integration.

If necessary, you can also create your own layer. The procedure to do so is explained in [How\\_to\\_create\\_a\\_new\\_open\\_embedded\\_layer.](https://wiki.st.com/stm32mpu/wiki/How_to_create_a_new_open_embedded_layer)

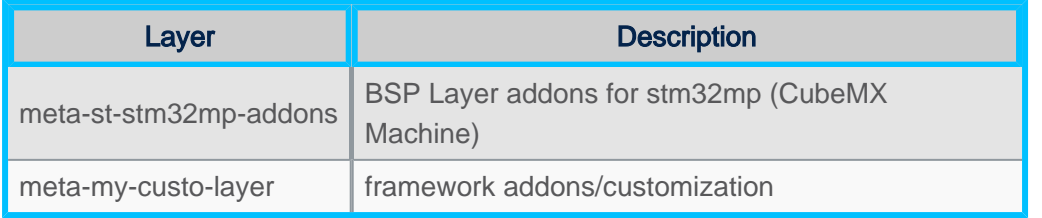

#### **3.2 Machines**

<span id="page-3-1"></span>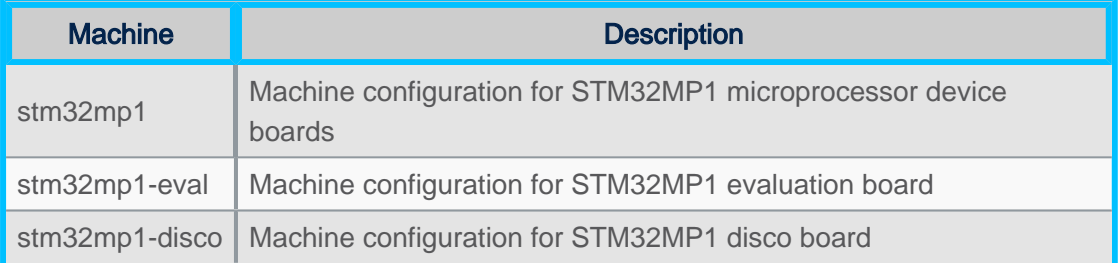

### **3.3 Images**

<span id="page-4-0"></span>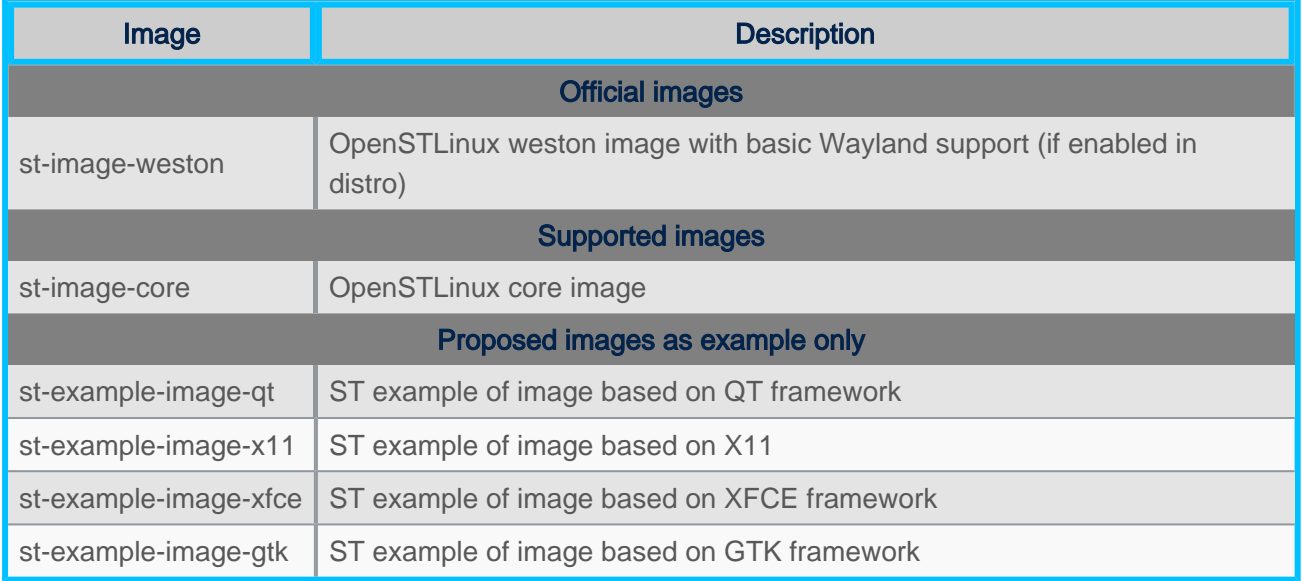

#### **3.4 Distros**

<span id="page-4-1"></span>For further details on distributions (distros), read "Creating a distribution" [\[1\]](#page-5-2)

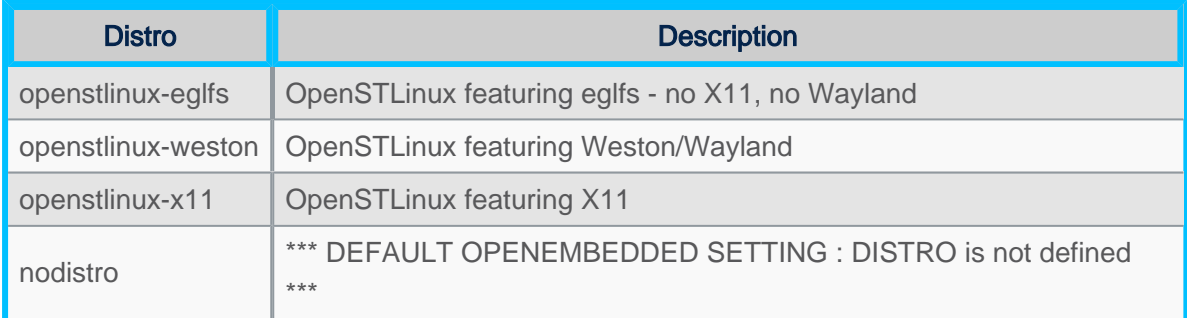

### **3.5 Reference source code**

<span id="page-4-2"></span>The TF-A, U-Boot, OP-TEE and kernel components have been configured by default to use tarball + patches for source code.

If you prefer to use github $^{\circledR}$  as a source code reference, you need to update your local.conf file

Refer to the section 'Configure STM32MP default version to github' in local.conf :

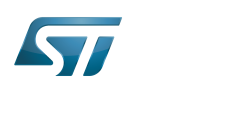

OpenSTLinux distribution

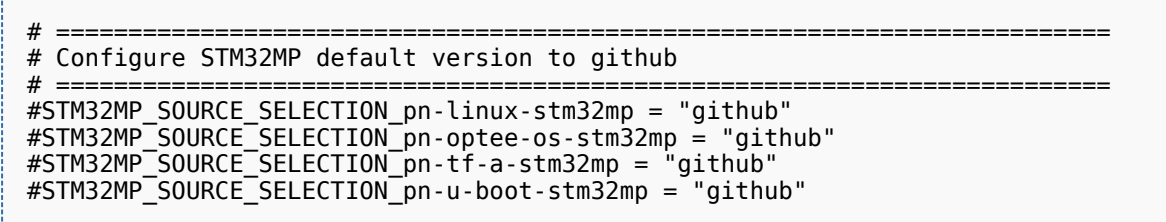

<span id="page-5-0"></span>Then just uncomment the line to switch the component to github $^{\circledR}$  for source code.

# **4 How to get the software for this distribution**

<span id="page-5-1"></span>The OpenSTLinux distribution is available through the three Packages (Starter, Developer, and Distribution) of the [STM32MPU Embedded Software ecosystem](https://wiki.st.com/stm32mpu/wiki/STM32MPU_Embedded_Software_distribution).

### **5 References**

<span id="page-5-2"></span><http://www.yoctoproject.org/docs/2.4/mega-manual/mega-manual.html#creating-your-own-distribution> Creating a distribution Open Portable Trusted Execution Environment Operating System Board support package Trusted Firmware for Arm Cortex-A Das U-Boot -- the Universal Boot Loader (see [U-Boot\\_overview\)](https://wiki.st.com/stm32mpu/wiki/U-Boot_overview)